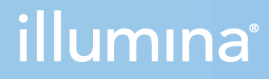

## DRAGEN TruSight Oncology 500 ctDNA Analysis Software v1.1

User Guide

ILLUMINA PROPRIETARY Document # 1000000143376 v02 September 2021 **For Research Use Only. Not for use in diagnostic procedures.** This document and its contents are proprietary to Illumina, Inc. and its affiliates ("Illumina"), and are intended solely for the contractual use of its customer in connection with the use of the product(s) described herein and for no other purpose. This document and its contents shall not be used or distributed for any other purpose and/or otherwise communicated, disclosed, or reproduced in any way whatsoever without the prior written consent of Illumina. Illumina does not convey any license under its patent, trademark, copyright, or common-law rights nor similar rights of any third parties by this document.

The instructions in this document must be strictly and explicitly followed by qualified and properly trained personnel in order to ensure the proper and safe use of the product(s) described herein. All of the contents of this document must be fully read and understood prior to using such product(s).

FAILURE TO COMPLETELY READ AND EXPLICITLY FOLLOW ALL OF THE INSTRUCTIONS CONTAINED HEREIN MAY RESULT IN DAMAGE TO THE PRODUCT(S), INJURY TO PERSONS, INCLUDING TO USERS OR OTHERS, AND DAMAGE TO OTHER PROPERTY, AND WILL VOID ANY WARRANTY APPLICABLE TO THE PRODUCT(S).

ILLUMINA DOES NOT ASSUME ANY LIABILITY ARISING OUT OF THE IMPROPER USE OF THE PRODUCT(S) DESCRIBED HEREIN (INCLUDING PARTS THEREOF OR SOFTWARE).

© 2021 Illumina, Inc. All rights reserved.

All trademarks are the property of Illumina, Inc. or their respective owners. For specific trademark information, see [www.illumina.com/company/legal.html](http://www.illumina.com/company/legal.html).

## Table of Contents

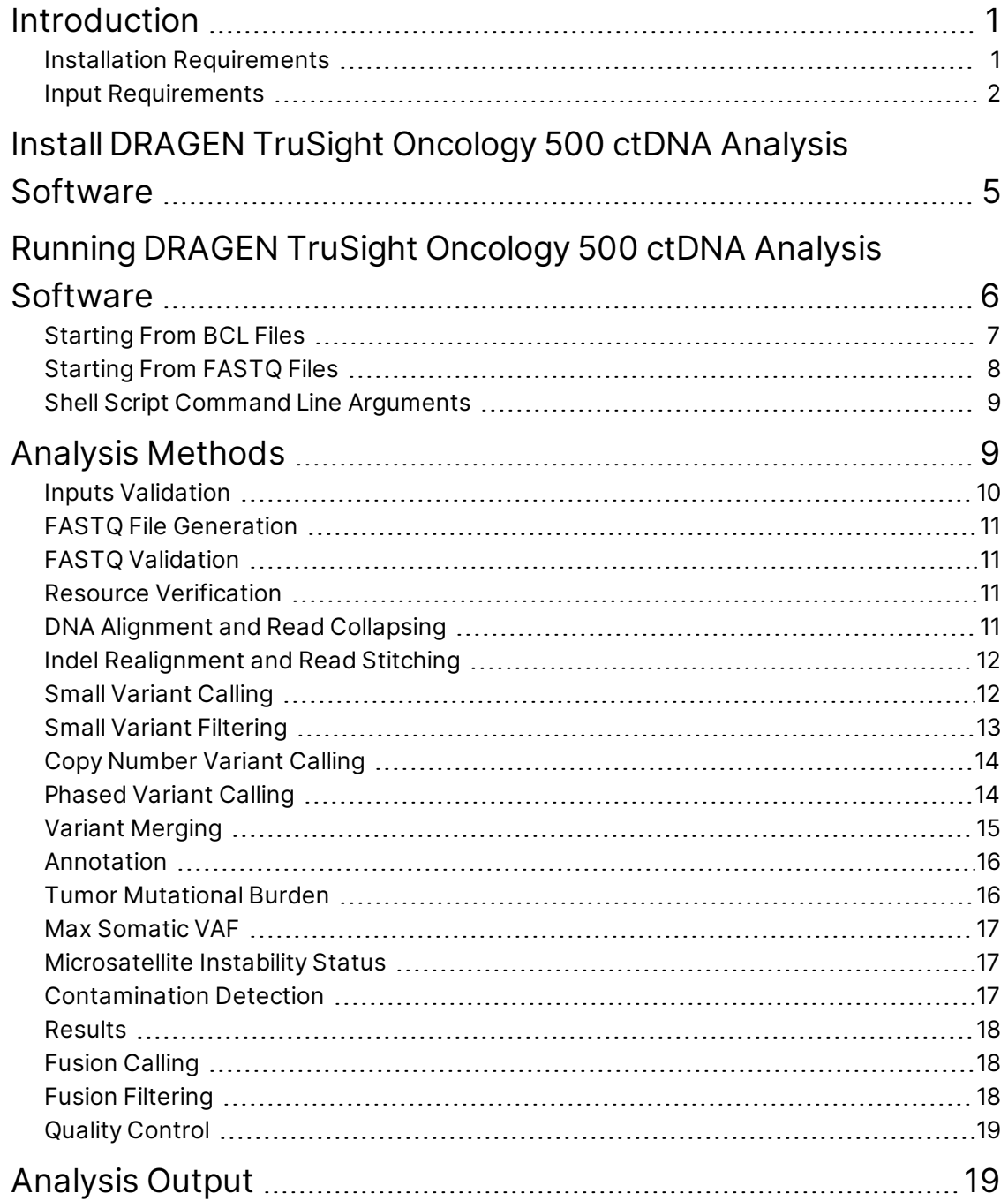

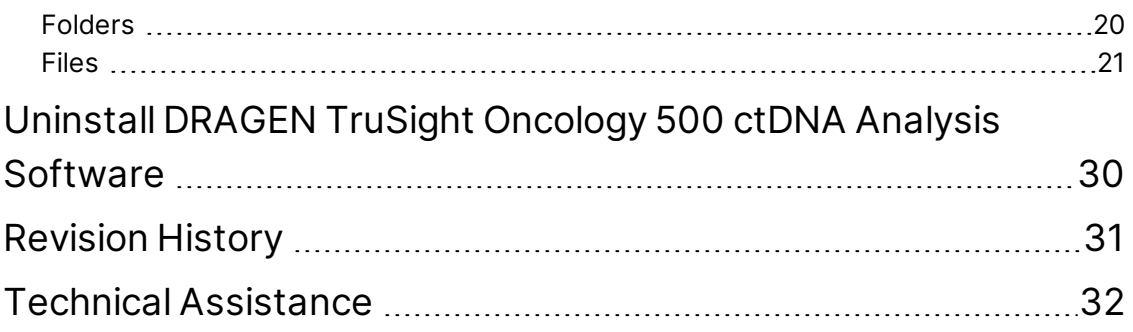

## <span id="page-4-0"></span>Introduction

The Illumina<sup>®</sup> TruSight™ Oncology 500 ctDNA Local App analyzes sequencing reads of DNA libraries that are isolated from plasma and prepared using the DRAGEN TruSight Oncology 500 ctDNA assay. The software produces a variant call file (\*.vcf) for small variants. Reports include mutations per megabase scores for tumor mutational burden (TMB), the percentage of unstable sites for microsatellite instability (MSI) status, small variant, copy number variation (CNV), and DNA fusion.

The application can start the secondary analysis workflow from an Illumina sequencing run folder containing base call files (BCL) or from FASTQ files staged in a FASTQ folder.

The DRAGEN TruSight Oncology 500 ctDNA Analysis Software uses the Illumina DRAGEN Bio-IT Platform, a specialized compute server and software package, to run the secondary analysis.

This document provides an overview of the DRAGEN TruSight Oncology 500 ctDNA Analysis Software workflow, computing requirements, installation, analysis software, analysis methods, and analysis outputs. Use of the app requires basic knowledge of the Linux operating system and the Docker software container platform.

The DRAGEN TruSight Oncology 500 ctDNA Analysis Software is the only secondary analysis software optimized for analyzing sequencing outputs generated by the TruSight Oncology 500 ctDNA assay. Modification may lead to inaccurate data and is a violation of the Illumina End-User License Agreement. Please refer to your end-user license agreement for complete terms.

### <span id="page-4-1"></span>**Installation Requirements**

The following subsections are the minimum operating requirements for DRAGEN TruSight Oncology 500 ctDNA analysis.

#### Hardware

The DRAGEN TruSight Oncology 500 ctDNA Analysis Software only runs on the Illumina DRAGEN Bio-IT Platform (server).

#### Software

The software installed by default on the DRAGEN Bio-IT server includes the following items:

- Linux CentOS 7.3 operating system, or later.
- DRAGEN Bio-IT software v3.6 (v3.6.4 is required).
- Other Linux tools.

#### Storage

- The DRAGEN Bio-IT server provides a 6.4 TB NVMe SSD that is optimized for analysis with the DRAGEN Bio-IT software used by the DRAGEN TruSight Oncology 500 ctDNA pipeline. The 6.4 TB NVMe SSD is located at the /staging directory and is suitable for storing only one or two runs of the analysis pipeline.
	- A NovaSeq sequencing run that uses an S4 flow cell can produce up to 3 TB of output.
	- The DRAGEN TruSight Oncology 500 ctDNA Analysis Software can produce an additional 3 TB of output.
- The analysis output is automatically written to the /staging/DRAGEN\_TSO500\_ctDNA\_Analysis <timestamp> directory. This folder location ensures that the DRAGEN Bio-IT server-related processes read and write data on an optimized NVMe SSD.
- Network-attached storage is required for long-term storage of sequencing runs and DRAGEN TruSight Oncology 500 ctDNA Analysis Software output.
- *Managing data storage is your responsibility.*
	- Illumina recommends developing a strategy to copy data from the DRAGEN Bio-IT server to network-attached storage.
	- Delete output data on the DRAGEN Bio-IT server as soon as possible.

### <span id="page-5-0"></span>**Input Requirements**

#### Compatibility with Illumina Systems

The DRAGEN TruSight Oncology 500 ctDNA Analysis Software requires sequencing outputs from the NovaSeq 6000.

For optimal coverage, follow the sequencing settings as described in the TruSight Oncology 500 ctDNA Reference Guide (#1000000092559).

#### Sample Sheet Requirements

The DRAGEN TruSight Oncology 500 ctDNA Analysis Software requires a sample sheet for each analysis. The file includes a list of samples, index sequences, and the analysis workflow.

Sample sheet examples are provided in the resource bundle of the DRAGEN TruSight Oncology 500 ctDNA software. The resource bundle is located in the /staging/illumina/DRAGEN\_TSO500\_ ctDNA/resources/ directory. Use the sample sheet provided in the resource bundle as a template.

The sample sheet is made up of a list of samples and their index sequences. Delete index IDs you do not require. Different types of sequencing runs may use different index adapters. Use the index IDs included in the DRAGEN TruSight Oncology 500 ctDNA Analysis Software resource bundle.

#### <span id="page-6-0"></span>Create a Sample Sheet

Sample sheet examples are provided in the resource bundle of the DRAGEN TruSight Oncology 500 ctDNA software. The resource bundle is located in the /staging/illumina/DRAGEN\_TSO500\_ ctDNA/resources/ directory. Use the sample sheet provided in the resource bundle as a template. Follow the steps below to create a DRAGEN TruSight Oncology 500 ctDNA sample sheet.

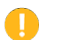

The analysis will fail if the sample sheet criteria are not met.

- 1. Save the sample sheet with the name SampleSheet.csv in the sequencing run folder.
- 2. In the Settings section, enter the following parameters:
	- AdapterRead1—AGATCGGAAGAGCACACGTCTGAACTCCAGTCA.
	- AdapterRead2—AGATCGGAAGAGCGTCGTGTAGGGAAAGAGTGT.
	- AdapterBehavior—trim.
	- MinimumTrimmedReadLength—35.
	- MaskShortReads—35.
	- OverrideCycles—U7N1Y143;I8;I8;U7N1Y143.
- 3. In the Data section, enter the following parameters. Do not leave blank rows between samples.
	- Sample\_ID—The Sample\_ID becomes a part of output file names. Sample IDs are not case sensitive. Enter a sample ID with the following characteristics:
		- Unique for the run.
		- $\bullet$   $\leq$  40 characters with no spaces.
		- Alphanumeric characters, underscores, and/or dashes only.
		- If you use an underscore or dash, enter an alphanumeric character before and after the underscore or dash. Example: Sample1-T5B1\_022515.
	- Index\_ID
	- Index
	- I7\_Index\_ID
	- Index2
	- I5\_Index\_ID
	- Sample\_Type—Enter **DNA** for each sample.
	- Lane— The Lane column is required only if you are using the XP flow cell and an index pair is used for more than one sample. Use the lane column to specify sample location per lane. You must specify a lane for *each* sample. If a sample is in multiple lanes, you must use multiple rows for each sample (one row per lane).
- Optional parameters— Additional optional parameters, such as "Sample\_Name," are not required for analysis but may be added to the data section. Optional parameters must have the following characteristics:
	- $\leq$  40 characters with no spaces.
	- Alphanumeric characters, underscores, and/or dashes only.

#### V2 Sample Sheet Parameters

Sample sheet examples are provided in the resource bundle of the DRAGEN TruSight Oncology 500 ctDNA software. The resource bundle is located in the /staging/illumina/TSO500\_ ctDNA/resources/ directory. Use the sample sheet provided in the resource bundle as a template. Follow the steps below to create a DRAGEN TruSight Oncology 500 ctDNA sample sheet.

The analysis will fail if the sample sheet criteria are not met.

DRAGEN TruSight Oncology 500 ctDNA now supports the v2 style sample sheet format as an alternative to the current sample sheet format.

Follow the steps below to create a v2 format DRAGEN TruSight Oncology 500 ctDNA sample sheet:

- 1. In the Header section, enter the following parameter
	- FileFormatVersion 2.
- 2. The settings and data sections will include the same parameters as listed in *[Create a Sample Sheet](#page-6-0)* [on page 3](#page-6-0), but with a TSO500L prefix (TSO500L\_Settings and TSO500L\_Data).
- 3. When starting analysis from BCL files, you must include the BCLConvert Data section with the following parameters. The values for each of these parameters should match the parameters in the TSO500L\_Settings section.
	- AdapterRead1
	- AdapterRead2
	- OverrideCycles
- 4. When starting analysis from BCL files, you must include the BCLConvert Settings section with the following parameters. The values for each of these parameters should match the parameters in the TSO500L Data section.
	- Sample\_ID
	- Index
	- Index2
	- Lane (Optional)

#### Additional Resources

The DRAGEN TruSight Oncology 500 ctDNA Analysis Software support pages on the Illumina [support](https://support.illumina.com/)

[website](https://support.illumina.com/) provide additional resources. These resources include software, training, compatible products, sample sheets, and the following documentation. Always check support pages for the latest versions.

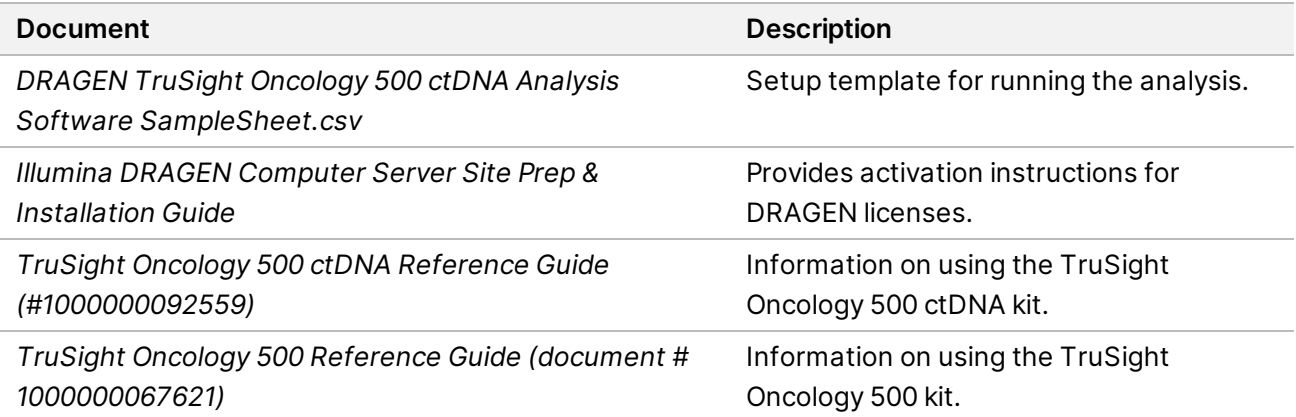

# <span id="page-8-0"></span>Install DRAGEN TruSight Oncology 500 ctDNA Analysis Software

Installing the DRAGEN TruSight Oncology 500 ctDNA Analysis Software requires root privileges.

#### Docker Considerations

Illumina recommends running Docker as a non-root user by adding the user to a docker group. It is possible to run the DRAGEN TruSight Oncology 500 ctDNA Analysis Software as root, but not recommended. For more information, see the Docker website.

#### Installation Instructions

- 1. Contact Illumina Customer Support and confirm that the TSO500 DRAGEN license is enabled for your server. Follow the instructions for DRAGEN license installation provided by Illumina Customer Service and the Site Prep Guide.
- 2. Choose one of the following options to install the TSO500 DRAGEN license:
	- If your server is connected to the Internet, run the following command: sudo /opt/edico/bin/dragen lic -i auto
	- If your server is not connected to the internet, Illumina Customer Support provides a tso500.bin file. Store the tso500.bin file in a temporary location on the server (for example, /tmp), and then run the following command:

sudo /opt/edico/bin/dragen lic -i /tmp/license TSO.bin -f tso500

Use the command dragen lic at any point to display the DRAGEN licenses installed. H

- 3. Download and install Docker version 18.09 or later.
- 4. Download the installation script from the link provided in the email that you receive from Illumina. The link expires after 72 hours.
- 5. Store the DRAGEN\_TSO500\_ctDNA-<version>.run script in the /staging directory. Illumina recommends storing and executing the self-extracting installation script from the /staging directory because the script requires approximately 63 GB of free space.
- 6. Update the permissions on the run script with the following command: sudo chmod +x /staging/DRAGEN TSO500 ctDNA-<version>.run
- 7. Execute the installation script with the following command: sudo TMPDIR=/staging /staging/DRAGEN TSO500 ctDNA-<version>.run

#### Run Self-Test Script

The self-test script performs the following tests, and runs for approximately 15 minutes.

- Checks if all of the required services are running.
- Checks if the proper resources are in place.
- Checks if the proper docker images have been installed.
- Checks if the TruSight Oncology 500 ctDNA pipeline can run successfully on a test data set.
- 1. Make sure the installation script has finished, and then execute the following self-test script: ./usr/local/bin/test\_DRAGEN\_TSO500\_ctDNA-<version>.sh

If the self-test prints a failure message, contact Illumina Technical Support and provide the output file found in /staging/tmp/test\_DRAGEN\_TSO500\_ctDNA-<timestamp>.tgz.

- 2. **[Optional]** Only one user can run the self-test script. To run the self-test script for more than one user, perform one of the following options:
	- Delete the /staging/tmp directory.
	- Run the following command to allow all users to write to the /staging/tmp directory: chmod 777 /staging/tmp

# <span id="page-9-0"></span>Running DRAGEN TruSight Oncology 500 ctDNA Analysis Software

The DRAGEN TruSight Oncology 500 ctDNA Analysis Software software is started with the Bash script called TSO500\_ctDNA.sh, which is installed in the /usr/local/bin directory. The Bash script is executed on the command line and runs the software with Docker. For arguments, see *[Shell Script](#page-12-0)*

*[Command Line Arguments](#page-12-0)* on page 9. Analysis output is automatically written to the /staging/DRAGEN\_TSO500\_ctDNA\_Analysis\_<timestamp> directory. This folder location ensures that the DRAGEN Bio-IT server-related processes read and write data on an optimized NVMe SSD.

You can start from BCL files in an Illumina sequencing run folder or from FASTQ files staged in a FASTQ folder. The following requirements apply for both methods:

- The full path to the sequencing system run folder <FULL\_PATH\_TO\_RUN\_FOLDER> location is selected using the --runFolder command.
- The sample sheet is in the run folder and is named SampleSheet.csv. If the sample sheet is not in the run folder or not named SampleSheet.csv, specify the full path to the sample sheet using the - sampleSheet override command.
- **D** Do not move files when the analysis is running. Moving files during the analysis may cause the analysis to fail or provide incorrect results.
- **Pressing Ctrl+C during a DRAGEN step will stop the currently running analysis. Additionally,** Ctrl+C during a running analysis may cause an FPGA error. To recover from an FPGA error, shut down and restart the server
- 1. Run the DRAGEN TruSight Oncology 500 ctDNA Analysis Software starting from BCL files using the following argument:

```
TSO500 ctDNA.sh --runFolder <FULL PATH TO RUN FOLDER>
```
2. Run the DRAGEN TruSight Oncology 500 ctDNA Analysis Software starting from FASTQ files using the following arguments:

> TSO500\_ctDNA.sh --runFolder <FULL\_PATH\_TO\_RUN\_ FOLDER> --fastqFolder <FULL PATH TO FASTQ FOLDER>

### <span id="page-10-0"></span>**Starting From BCL Files**

The run folder contains data from the sequencing run. To run the DRAGEN TruSight Oncology 500 ctDNA Analysis Software using BCL files, make sure that the run folder contains the following files:

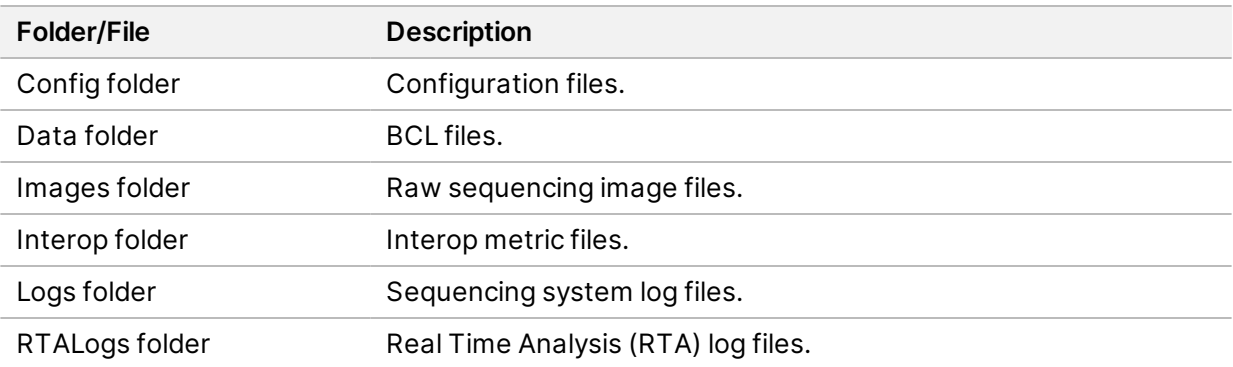

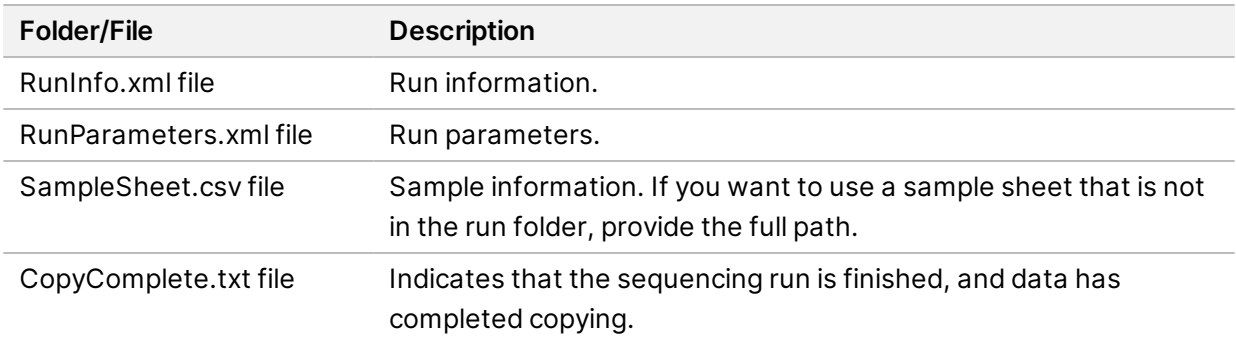

1. Run the DRAGEN TruSight Oncology 500 ctDNA Analysis Software starting from BCL files using the following argument:

DRAGEN\_TSO500\_ctDNA.sh --runFolder <FULL PATH TO RUN FOLDER>

### <span id="page-11-0"></span>**Starting From FASTQ Files**

The following inputs are required for running the DRAGEN TruSight Oncology 500 ctDNA Analysis Software App using FASTQ files.

- Full path to an existing FASTQ folder <FULL\_PATH\_TO\_FASTQ\_FOLDER> location.
- FASTQ files conform to the folder structure in *[FASTQ File Organization](#page-11-1)* on page 8.
- Full path to an existing run folder.
- 1. Run the DRAGEN TruSight Oncology 500 ctDNA Analysis Software using the following arguments: DRAGEN\_TSO500\_ctDNA.sh --runFolder <FULL\_PATH\_TO\_RUN FOLDER> --fastqFolder <FULL\_PATH\_TO\_FASTQ\_FOLDER>

#### <span id="page-11-2"></span>FASTQ File Requirements

When starting from FASTQ files, follow the recommendations for FASTQ file organization and sample sheet considerations.

#### <span id="page-11-1"></span>FASTQ File Organization

Store FASTQ files in individual subfolders that correspond to a specific SAMPLE\_ID. Keep file pairs together in the same folder.

```
${full_path_to_fastqfolder}/${Sample_ID}/${Sample_ID}_Sample#_Lane#_Read#_
001.fastq.gz
```
The DRAGEN TruSight Oncology 500 ctDNA Analysis Software requires separate FASTQ files per sample. Do not merge FASTQ files.

The NovaSeq 6000 Sequencing System generates two FASTQ files per flow cell lane, so that there are eight FASTQ files per sample.

Sample1\_S1\_L001\_R1\_001.fastq.gz

- Sample1 represents the Sample ID
- The S in S1 means sample, and the 1 in S1 is based on the order of samples in the sample sheet, so that S1 is the first sample.
- L001 represents the flow cell lane number.
- The R in R1 means Read, so that R1 refers to Read 1.

For an example of the eight files that are output for one sample, see *Folders* [on page 20](#page-23-0).

#### Sample Sheet Considerations for FASTQ

<span id="page-12-0"></span>FASTQ file names require a unique Sample ID. FASTQ files must contain UMIs.

### **Shell Script Command Line Arguments**

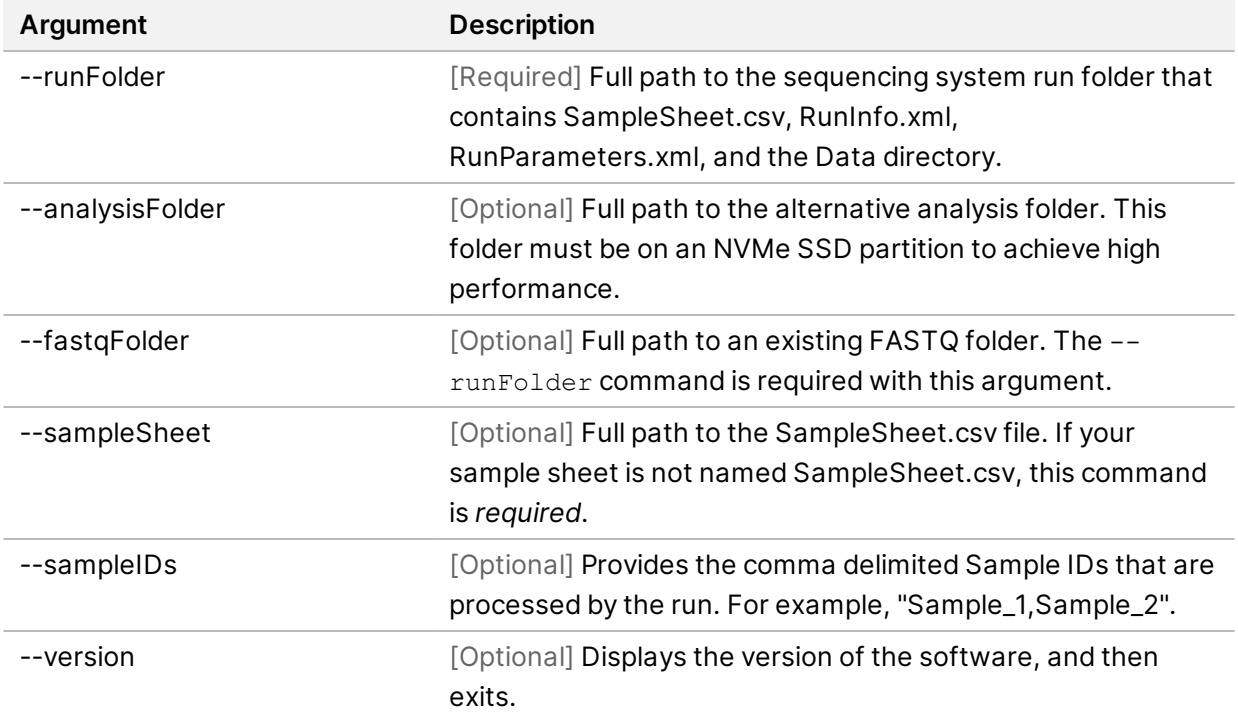

## <span id="page-12-1"></span>Analysis Methods

The DRAGEN TruSight Oncology 500 ctDNA analysis module evaluates ctDNA libraries targeting variants of cancer-related genes in the DRAGEN TruSight Oncology 500 ctDNA panel.

The DRAGEN TruSight Oncology 500 ctDNA Analysis Software workflow performs the analysis steps in the following sections, and then writes analysis output files to the folder specified. For information on software components and file outputs for each analysis step, see *Files* [on page 21.](#page-24-0)

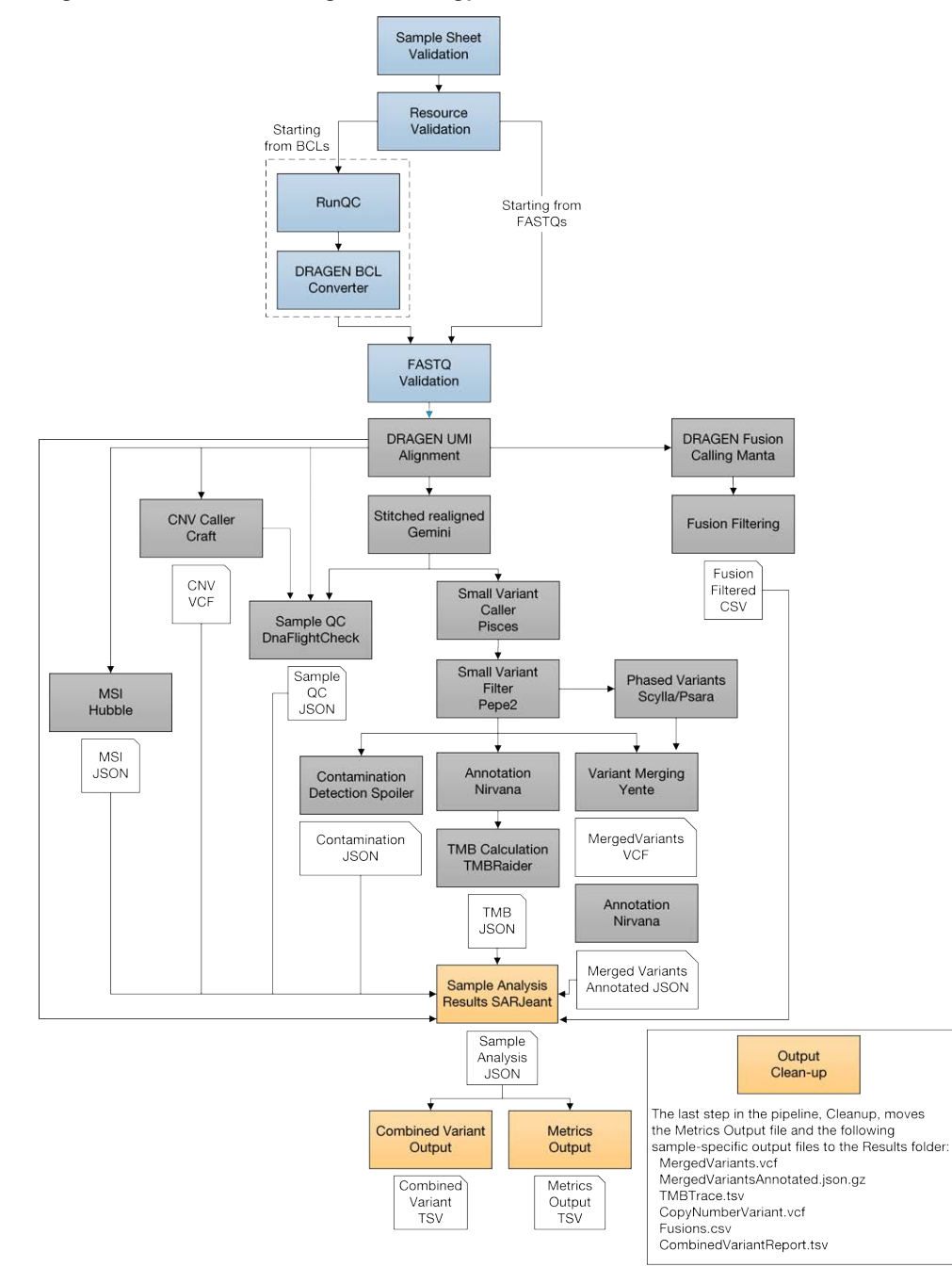

#### Figure 1 DRAGEN TruSight Oncology 500 ctDNA Workflow

### <span id="page-13-0"></span>**Inputs Validation**

Validates the existence and format of required analysis inputs.

### <span id="page-14-0"></span>**FASTQ File Generation**

BCL files are demultiplexed and the software generates intermediate analysis files in the FASTQ format.

FASTQ files use a text format to represent sequences. The files contain sequencing reads for each sample and the associated quality scores. Controls used for the run, and clusters that did not pass filter, are excluded from the file. Each FASTQ file contains reads for only one sample and includes the name of that sample in the file name.

Unique molecular identifier (UMI) sequences for each read are retrieved during the FASTQ generation step, and the combination for read1 and read2 is added to the end of the sequence identifier.

The DRAGEN Bio-IT BCL conversion software uses the SampleSheet.csv generated by the analysis module for demultiplexing.

<span id="page-14-1"></span>For more information, see *[FASTQ File Requirements](#page-11-2)* on page 8.

### **FASTQ Validation**

Although not an analysis step, the DRAGEN TruSight Oncology 500 ctDNA Analysis Software confirms that the FASTQ files are named appropriately and uniquely, that there are files for each sample listed in the sample sheet, and that the UMI sequences are valid.

### <span id="page-14-2"></span>**Resource Verification**

Although not an analysis step, the software confirms the existence and format of the required analysis inputs in the resource folder. The resource folder includes the following files.

- **Manifest**
- hg19\_decoy reference genome
- Complex variant reference sequences
- Baseline definitions for variant calling and filtering
- Databases that the analysis steps require
- SampleSheet.csv template for reference purposes
- <span id="page-14-3"></span>• Test data for running a sanity check test

### **DNA Alignment and Read Collapsing**

The alignment step uses DRAGEN Aligner with UMI collapsing to align DNA sequences in FASTQ files to the hg19\_decoy genome. This step combines sets of reads (ie, families) that are grouped together based on genomic locations and UMI tags into representative sequences. This process accurately removes duplicate reads and sequencing errors without losing the signal of very low frequency (< 1%) sequence variations.

This alignment step generates BAM files (\*.bam) and BAM index files (\*.bam.bai) that are saved to the alignment folder. A BAM file is the compressed binary version of a SAM file that is used to represent aligned sequences.

Read collapsing adds the following BAM tags:

- RX/XU—UMI combination. RX is duplicated from XU to satisfy the BAM/SAM format.
- XV—Number of reads in the family on one strand.
- <span id="page-15-0"></span>• XW—Number of reads in the duplex-family or 0 if not a duplex family.

### **Indel Realignment and Read Stitching**

To improve small variant calling results, the Gemini software component performs local indel realignment, paired read stitching, and read filtering. A stitched read is a single read that has been combined from a pair of reads. Reads near detected indels are realigned to remove alignment artifacts and increase indel calling sensitivity. Gemini inputs a single BAM file and the reference genome FASTA used to align it, and then outputs a corresponding single BAM file with stitched, pair-realigned reads. Read pairs with poor map quality or supplementary and secondary alignments from the input BAM are ignored.

The following BAM tags are added in this step:

- XD—For successfully stitched reads only. The directional support string indicates forward, reverse, and stitched positions.
- <span id="page-15-1"></span>• XR—For successfully stitched reads only. The read pair orientation is either forward-reverse (FR) or reverse-forward (RF).

### **Small Variant Calling**

Pisces software performs somatic variant calling to identify variants candidates in DNA samples. Pisces detects small variant candidates in the BAM files that are generated from the indel realignment and read stitching analysis step.

For each variant candidate, Pisces adds a US field under the Format column in the genome.vcf that contains values for the mutant support of the following read type counts. The first six values represent mutant support. The next six values represent total support.

- Duplex-stitched
- Duplex-nonstitched
- Simplex-forward-stitched
- Simplex-forward-nonstitched
- Simplex-reverse-stitched
- Simplex-reverse-nonstitched

<span id="page-16-0"></span>The small variant calling genome.vcf in this step only collects candidates, and then outputs corresponding read support information. The final variant call is determined in *[Small Variant Filtering](#page-16-0)* on [page 13.](#page-16-0)

### **Small Variant Filtering**

The software component, Pepe, performs post-processing on the small variant calling genome VCFs to polish backgrounds and adjust quality scores. The software filters out variants when error rates do not meet quality thresholds. This analysis step produces genome VCF files and associated error rate files. The minimum read depth for reference calls is 1000. The limit of detection for VAF is .05% at the minimum read depth.

Pepe computes two quality scores for each candidate that dynamically adjust for the following conditions:

- Background noise
- Trinucleotide change
- Read support type

Table 1 Filter Information for Small Variant Filtering

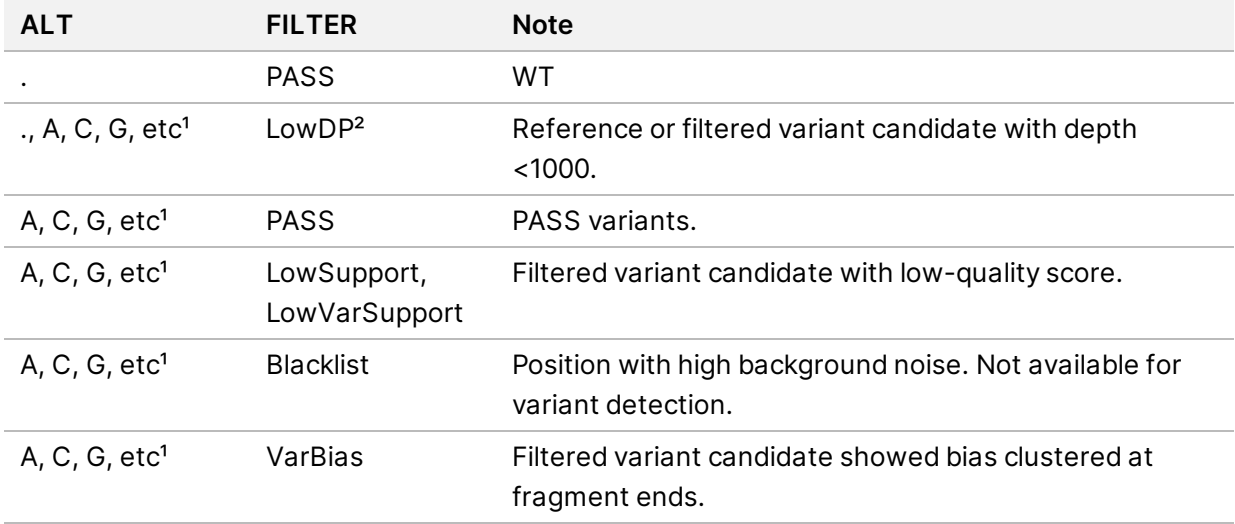

<sup>1</sup> Etc refers to other variants types not mentioned in the table.

² For reference positions, a coverage below 1000X directly translates into LowDP, but if a position has a PASS filter for variant calls, LowDP is not applied. This depends on the LQ/AQ thresholds for COSMIC or non-COSMIC variants, and allele frequencies.

The net effect of the read collapsing and TMB analysis steps reduces false positives in a typical cell-free DNA sample from ~1500 per Mb to < 5 per Mb.

For each variant candidate, background noise at the same site is estimated from normal baseline samples of varying qualities. A p-value is calculated using the observed mutant depth, total depth, and background noise using binomial distribution. The p-value is then converted to a variant quality score

(AQ). The sample-specific error rate of each trinucleotide change is estimated from different support categories in each sample by using all the positions with an allele frequency less than 1%. For each variant candidate, a likelihood ratio score (LQ) is computed by the corresponding error rate of the observed total and mutant read. A bias score (BFQ) is computed on each variant candidate to evaluate the imbalance of mutant vs total read support between different support groups.

For variants with a Catalogue of Somatic Mutations in Cancer (COSMIC) count > 50, the LQ and AQ thresholds are 20 and the remaining sites are 60. For indel, at least one stitched mutant support is required. For non-COSMIC variant, threshold for BFQ is < 20. In addition, positional information of mutant and WT allele in fragment will be extracted for each variant candidate. A Kolmogorov-Smirnov test will be applied to compute p-value between mutant and WT position. Variants with p-value < 0.05 and median difference > = 0.5 will be filtered and labeled VarBias. The net effect of the read collapsing and variant filtering significantly reduces false positives. For example, false positives in a typical cellfree DNA sample were reduced to < 5 per Mb from ~1500 per Mb.

### <span id="page-17-0"></span>**Copy Number Variant Calling**

The CRAFT copy number variant caller performs amplification, reference, and deletion calling for CNV genes within the assay. The CRAFT software component counts the coverage of each target interval on the panel, performs normalization, calculates fold change values for each gene, and determines the CNV status for each CNV target gene. During normalization steps, coverage biases are caused by the following potential variables: sequencing depth, target size, PCR duplicates, probe efficiency, GC bias, and DNA type. A collection of normal cell-free DNA and contrived samples is used to correct for some of these variables. The inputs are collapsed reads in BAM format and the outputs are VCF files. Amplification and deletion are annotated as DUP and DEL in the VCF file.

### <span id="page-17-1"></span>**Phased Variant Calling**

Scylla rapidly detects multiple nucleotide variants (MNVs) in a given sample. The workflow uses Scylla to detect specific, clinically relevant mutations in EGFR exon 19 and mutations in RET that would otherwise be out of scope for the variant caller. Psara filters the small variant gVCF to a small region in exon 19 of EGFR. Candidate SNPs, MNVs, and indels from this subset of the gVCF are given to Scylla along with the BAM output from Gemini. Scylla uses the original BAM to determine which of these small variants should be phased together into longer MNVs.

At a high level, Scylla identifies variants that are candidates for phasing in the input gVCF and arranges the variants into local neighborhoods. Scylla then mines the sample BAM file for any evidence that these small variants occur in the same clonal sub-populations with each other. This is done by clustering overlapping reads in the neighborhood into a minimal set of clusters, which contain the same variants.

Unlike Pisces, Scylla does not require that variants be on the same read to be phased. Once the phasing is complete, a new VCF is generated.

### <span id="page-18-0"></span>**Variant Merging**

The software merges the phased variants with the other small variants generated from the small variant filtering step. In this process, exact duplicates that match chromosome, position, Ref, and Alt are removed.

Only the following Epidermal Growth Favor Receptor (EGFR) variants are added if found from Phased Variant Calling. All other EGFR variants are filtered out in variant merging.

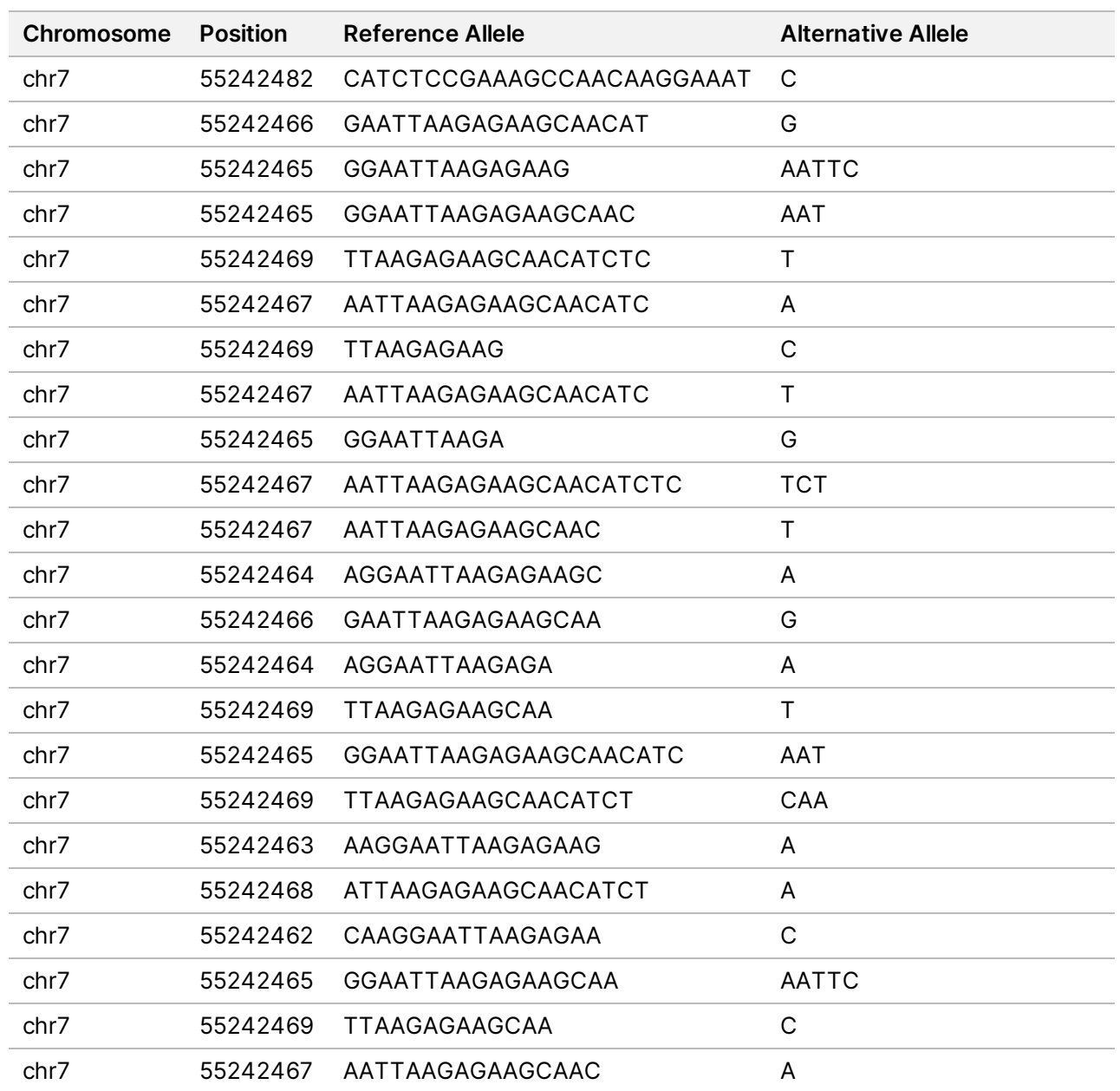

Table 2 EGFR Variants

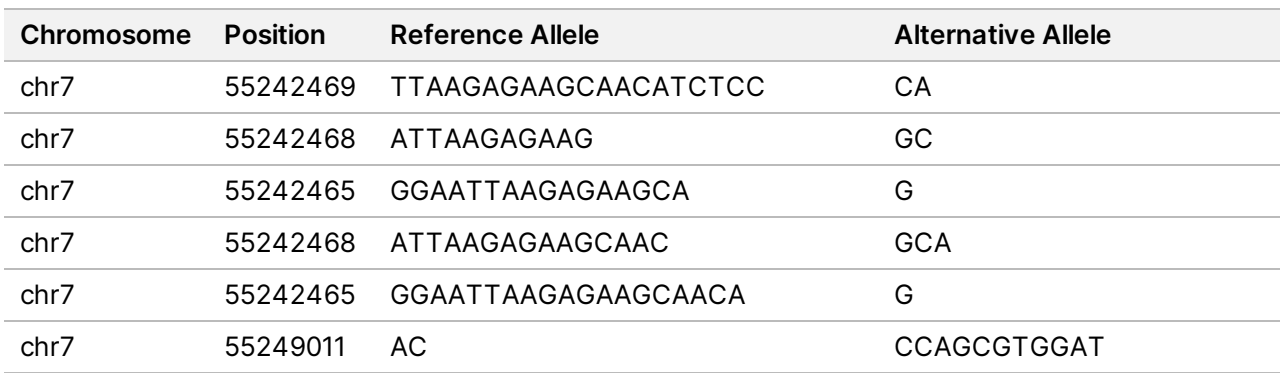

<span id="page-19-0"></span>Regions of the RET gene in exons 11, 13, and 15 are evaluated and added if detected from Phased Variant Calling.

### **Annotation**

The Illumina Annotation Engine, Nirvana, performs annotation of small variants. The inputs are gVCF files and the outputs are annotated JSON files. Files are annotated after the small variant filter analysis step, and then again after the variant merging step.

### <span id="page-19-1"></span>**Tumor Mutational Burden**

The tumor mutational burden (TMB) analysis step generates TMB metrics from the annotated small variant JSON file and the VCF file that is generated from the small variant filtering analysis step. To remove germline variants from the TMB calculation, the software uses a combination of public database filtering and a post-database filtering strategy that uses allele frequency information and variants in close proximity. Database filtering uses the GnomAD exome, genome, and 1000 genomes database.

The TMB is calculated using the following equation:

#### $TMB =$  Eligible Variants  $\div$  Effective Panel Size

The eligible variants and effective panel size of the TMB calculation are detailed in [Table 3](#page-20-3).

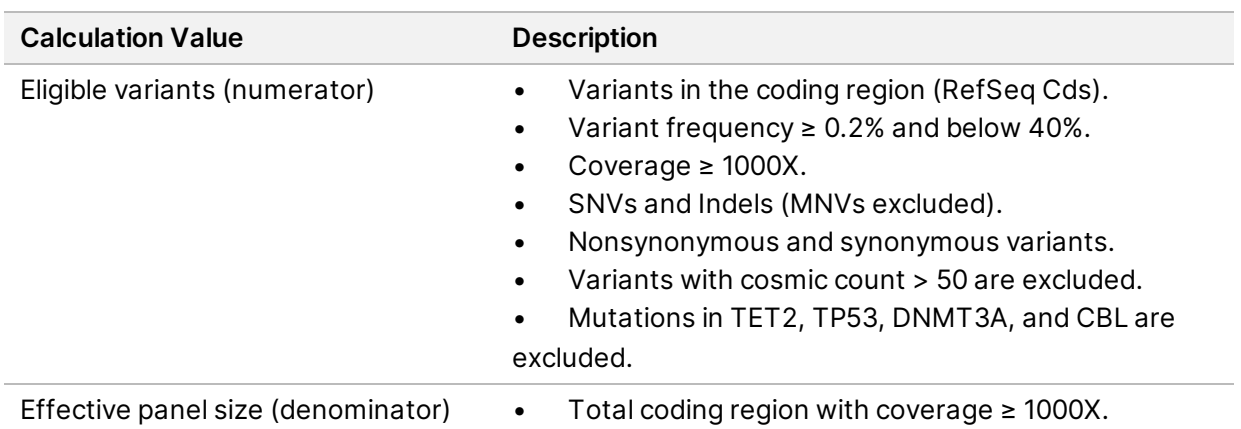

<span id="page-20-3"></span>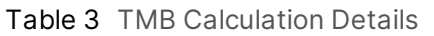

<span id="page-20-0"></span>Outputs are captured in a \*\_TMB\_Trace.tsv file that contains the variants used in the TMB calculation, and a \*.tmb.json file that contains the TMB score calculation and configuration details.

### **Max Somatic VAF**

Max somatic VAF is a surrogate variant for tumor fraction in ctDNA. The TMB step will flag the variants by potential somatic status using database and VAF information. For the remaining variants, potential clonal hematopoiesis mutations in TP53, DNMT3A, CBL, TET2 are removed. The 4th variant allele frequency of the remaining variants are reported as the MaxSomaticVAF for each sample.

### <span id="page-20-1"></span>**Microsatellite Instability Status**

The microsatellite instability status (MSI) step assesses microsatellite sites for evidence of microsatellite instability, relative to a set of baseline normal samples that are based on Jensen– Shannon (JS) distance (an information entropy metric). In total, there are 2408 selected MSI sites with 6 or 7 single nucleotide repeat in the panel. For MSI sites with 500 or more spanning duplex collapsed reads, JS distance is calculated using a test sample vs baseline normal samples, and then any two baseline normal samples. If the JS distance is significantly higher in the test sample vs baseline normal with p-value  $\epsilon$  = 0.01 and the JS distance difference is  $>$  = 0.02, the site is considered unstable. The percentage of unstable MSI sites to total assessed MSI sites is reported as a sample-level microsatellite score. The final MSI score aggregates all JS distance across all unstable sites. The input is the BAM file from the DNA alignment and read collapsing step, and the output is an MSI metric file.

### <span id="page-20-2"></span>**Contamination Detection**

The contamination analysis step detects foreign human DNA contamination in the VCF files that are generated during the small variant filtering step. The software determines whether a sample has foreign DNA from the combination of the contamination p-value and the contamination scores.

The contamination score is the sum of all the log likelihood scores across all positions. The contamination p-value measures the uniformity of low frequency SNPs across the genome by identifying samples with unexpectedly low allele frequency that are a result of copy number events.

In contaminated samples, the variant allele frequencies in SNPs shift away from the expected values of 0%, 50%, or 100%. The algorithm collects all the positions that overlap with common SNPs that have variant allele frequencies of < 25% or > 75%. Then, the algorithm computes the likelihood that the positions are an error or a real mutation by using the following qualifications:

- Estimates the error rate per sample.
- Counts mutation support.
- <span id="page-21-0"></span>• Counts total depth.

### **Results**

The MetricsOutput.tsv file contains the following quality control metrics for all of the samples: RunQc analysis status, contamination, QC metrics for small variant calling, TMB, MSI, CNV, and fusions. The MetricsOutput.tsv file also includes expanded DNA library QC metrics per sample based on total reads, collapsed reads, chimeric reads, and on-target reads.

<span id="page-21-1"></span>The CombinedVariantOutput.tsv file is created for each sample. It contains analysis details, sequencing run details, TMB, MSI, small variants, gene copy number variation, and fusions.

### **Fusion Calling**

DRAGEN Manta performs the fusion calling. The inputs are BAM files and the outputs are VCF files.

Candidate fusion calls are generated using Manta, a structural variant detection method developed by Illumina. Manta first scans the genome to discover evidence of possible structural variants (SV) and large indels based on split- and spanning-reads. The evidence is enumerated into a graph with edges that connect all regions of the genome that have a possible breakend association. Manta then analyzes individual graph edges to discover and score SVs associated with the edges. The substeps of this process include the following items:

- Inference of SV candidates associated with the edge.
- Attempted assembly of the SVs breakends.
- Scoring, genotyping, and filtering of the SV.
- <span id="page-21-2"></span>Output to VCF.

### **Fusion Filtering**

In the DRAGEN TruSight Oncology 500 ctDNA analysis module, Manta calls hundreds to thousands of fusion candidates in a single sample. Most fusion candidates (~99%) are false positives.

The fusion filtering tool, DNA Fusion Filter (DNAFF), distinguishes true fusion calls from the false positives. DNAFF filters perform the following functions:

- Removes spurious fusions including fusions with only one supporting read pair and fusions that overlap with repeat regions, which are more likely to have sequencing errors.
- Filters nonconfident supporting reads for all fusion candidates based on the following criteria:
	- Filter reads with low-sequence identity with the fusion contig.
	- Filter erroneous reads, which are reads that do not support the fusion. For example, reads that have suspicious supplementary alignment.
	- Deduplicate reads based on UMI information.
- Applies the following rules for the final fusion output:
	- At least one fusion breakpoint must fall within the 23 target genes.
	- If the fusion gene pair has been reported in COSMIC, it must have ≥ 2 supporting reads.
	- If the fusion gene pair has not been reported in COSMIC, it must have ≥ 3 supporting reads.

### <span id="page-22-0"></span>**Quality Control**

The DRAGEN TruSight Oncology 500 ctDNA includes several quality control analyses.

#### Run QC

Using InterOp files from the sequencing run folder, the Run Metrics report provides suggested values to determine if run quality results are within an acceptable range. For Read 1 and Read 2, the report provides the average percentage of bases  $\geq$  Q30, which is a quality score (Q-score) measurement. A Q-score is a prediction of the probability of a wrong base call.

#### DNA QC Metrics

<span id="page-22-1"></span>This step performs DNA sample metric calculation and reporting. The inputs are the BAM file from the DNA alignment and read collapsing step, the BAM file from the indel realignment and read stitching step, and CRAFT normalized BinCount.tsv files. The output is a JSON file.

# Analysis Output

When the analysis run completes, the DRAGEN TruSight Oncology 500 ctDNA Analysis Software generates an analysis output in the user specified location with the folder name TSO500\_ctDNA\_ Analysis\_YYYMMDD-HHMMSS.

Within the analysis folder, each analysis step generates a subfolder within the Logs\_Intermediates folder.

To view analysis output, do as follows.

- 1. Navigate to the directory that contains the analysis output folder.
- <span id="page-23-0"></span>2. Open the folder, and then select the files that you want to view.

### **Folders**

This section diagrams each output folder generated during analysis.

**Results**—Contains the final result files from the pipeline.

MetricsOutput.tsv—Contains summary metrics for all samples.

**Sample1** 

Sample1\_CombinedVariantOutput.tsv—Contains a TSV containing all detected small variants and biomarkers into a single file.

Sample1\_MergedSmallVariantsAnnotated.json.gz—Contains information on all small variants, including phased variants.

 $\Box$  Sample1\_CopyNumberVariants.vcf —Contains a VCF file that contains copy number variants.

Sample1\_MergedSmallVariants.genome.vcf—Contains a VCF that contains information on all small variants, including phased variants.

Sample1\_Fusions.csv—Contains all DNA fusions.

 $\Box$  Sample1\_TMB\_Trace.tsv—Contains a trace file with information regarding how the TMB value was calculated.

**Logs\_Intermediates**—Contains all intermediate files for each step of the pipeline. Each output folder contains a dsdm.json file that contains all executed steps, output logs, and any intermediate files.

- **AlignCollapseFusionCaller**
- **Annotation**

**Cleanup** 

**CnvCaller** 

- **CombinedVariantOutput**
- **Contamination**
- **DnaFusionFiltering**
- **DnaQCMetrics**

**FastqGeneration (only when app starts from BCLs)** 

- **FastqValidation**
- **MergedAnnotation**
- **MetricsOutput**
- **Msi**

Document # 1000000143376 v02

- **PhasedVariants**
- **ResourceVerification**
- **RunQc (only when app starts from BCLs)**
- **SampleAnalysisResults**
- **SamplesheetValidation**
- **SmallVariantFilter**
- **StitchedRealigned**
- **Tmb**
- **VariantCaller**
- **VariantMatching**

All logs in Logs\_Intermediates are generated from the running docker container. Inputs to the running docker container (for example, the run folder, sample sheet, and FASTQ folder) are mapped from native locations on the server to the following locations in the container:

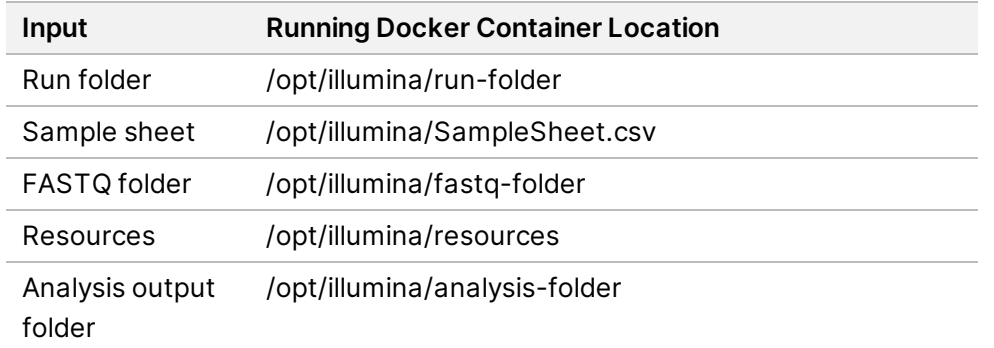

<span id="page-24-0"></span>The paths in the log messages refer to paths within the running docker container, not paths on the server.

### **Files**

This section describes the summary output files generated during analysis.

#### **Metrics Output**

File name—MetricsOutput.tsv

The metrics output file is a final combined metrics report with sample status, key analysis metrics, and metadata in a \*.tsv file. Sample metrics within the report indicate guideline-suggested lower specification limits (LSL) and upper specification limits (USL) for each sample in the run.

#### Run Metrics

Run metrics from the analysis module indicate the quality of the sequencing run.

Review the following metrics to assess run data quality:

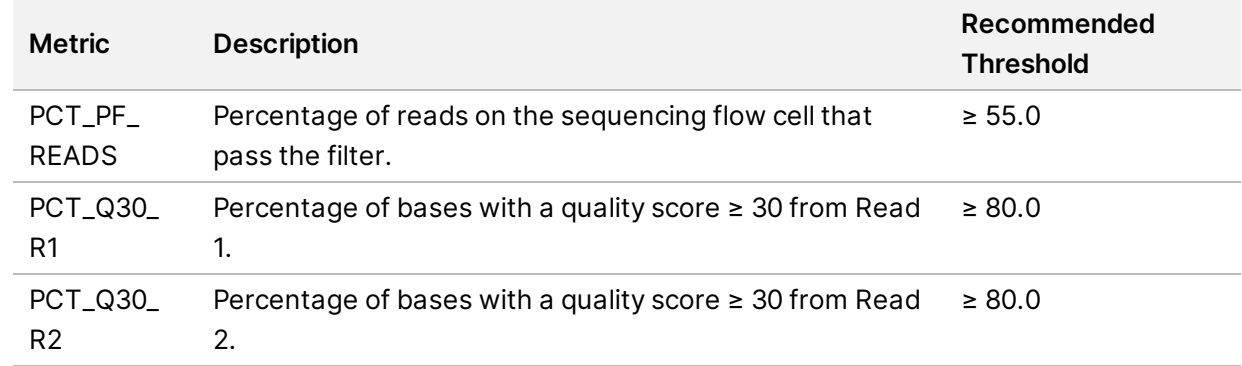

The values in the Run Metrics section will be listed as NA in the following two cases:

- If the analysis was started from FASTQ files.
- If the analysis was started from BCL files and the InterOp files are missing or corrupt.

#### Sample QC Metrics

Review the following metrics to assess sample data quality:

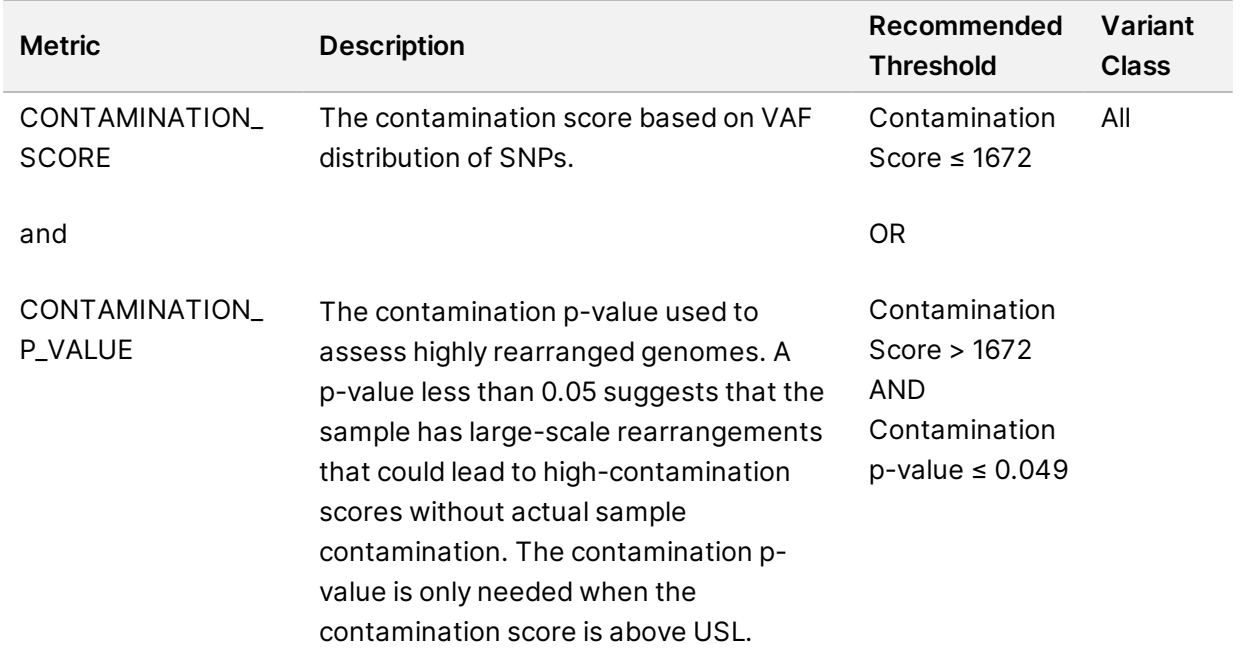

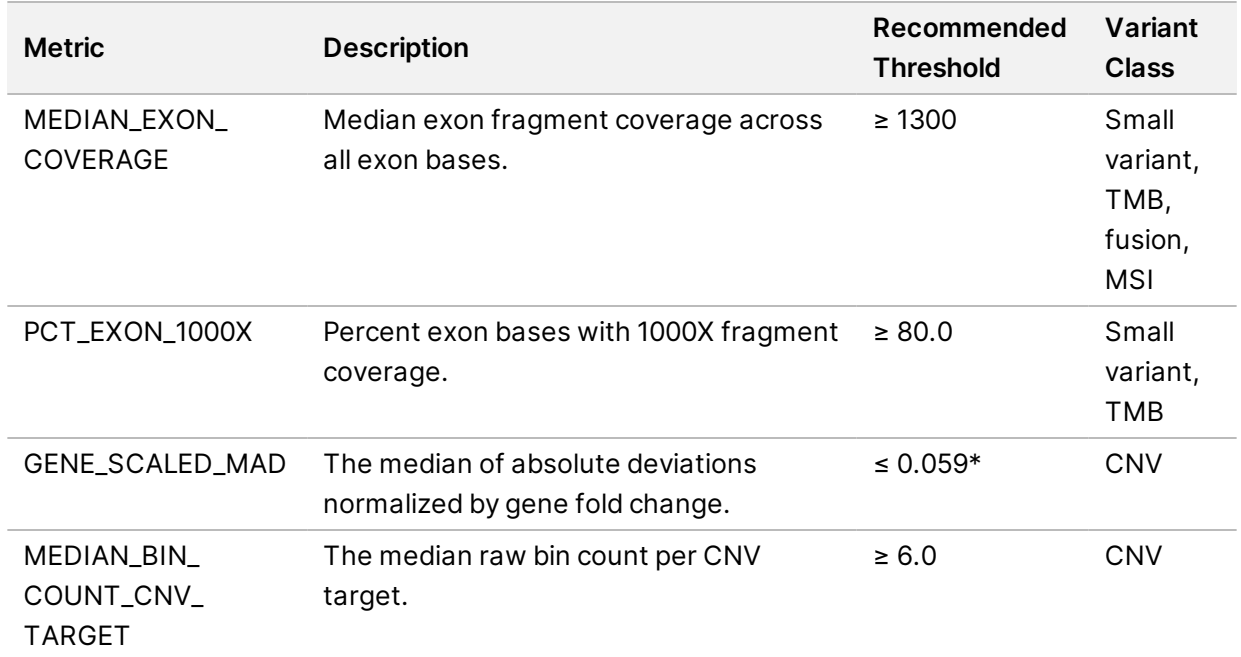

\* The recommended threshold of 0.059 for GENE\_SCALED\_MAD only applies to real cell-free DNA.

### **Merged Variant Genome VCF**

File name: {SAMPLE\_ID}\_MergedSmallVariants.genome.vcf

The merged variant genome VCF is combined from the small variant genome VCF and the EGFR complex variant VCF.

The small variant genome VCF file name is SmallVariantFilter/{sample\_ID}/{sample\_ID}\_ SmallVariants.genome.VarPosFilter.vcf. The small variant genome VCF generated by Pepe includes the variant call status for all targeted intervals, left-padded by 25 bp.

The EGFR complex variant VCF file name is PhasedVariants /{sample\_ID}/{sample\_ID}.Complex.vcf. The EGFR complex variant VCF generated by Scylla includes phased EGFR variants. The FILTER column in the genome VCF determines the variant status. See [Table 4](#page-26-0) for more information.

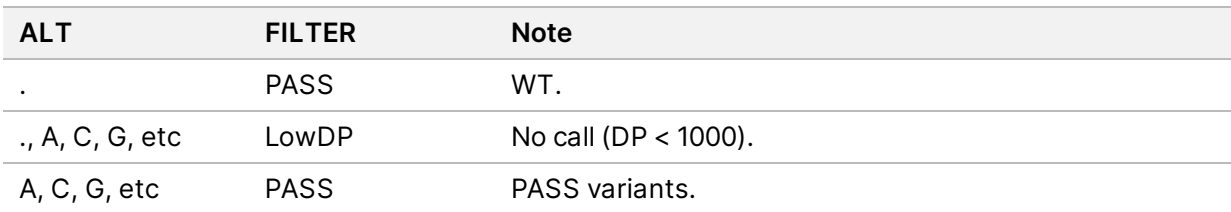

<span id="page-26-0"></span>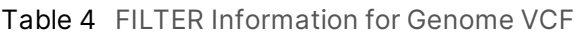

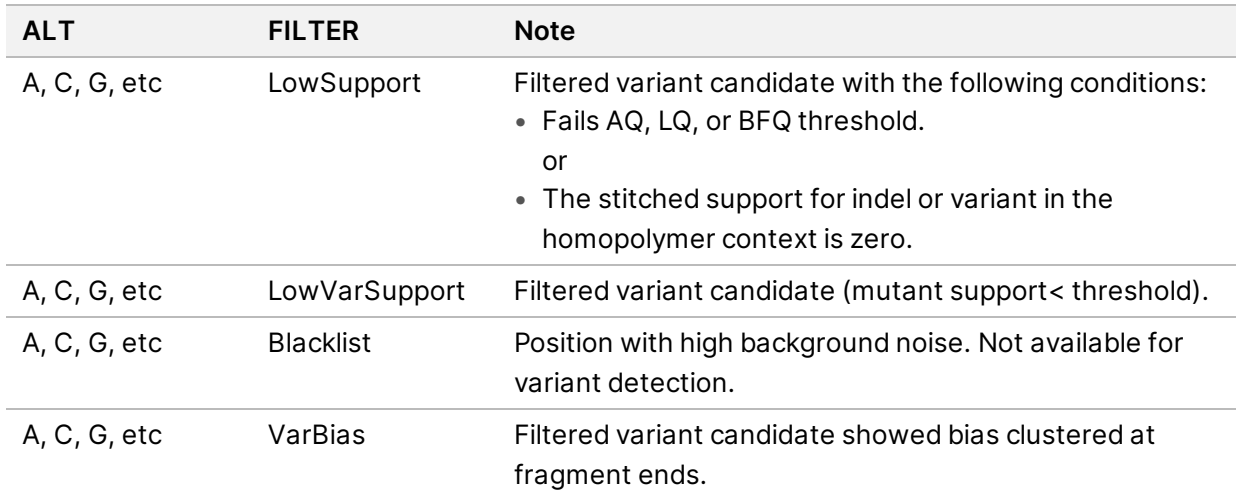

### **Merged Small Variants Annotated file**

File name: {Sample\_ID}\_MergedSmallVariantsAnnotated.json.gz

The merged small variants annotated file provides variant annotation information for all non-reference positions in the merged genome VCF, including pass and non-pass variants.

The variant consequence definition can be found on the Sequence Ontology website.

### **TMB JSON**

File name: {Sample\_ID}.tmb.json

The TMB json file contains the tumor mutational burden metrics for each DNA sample. Illumina recommends using the TmbPerMb, which represents both the synonymous and nonsynonymous mutations as part of the numerator in the TMB calculation.

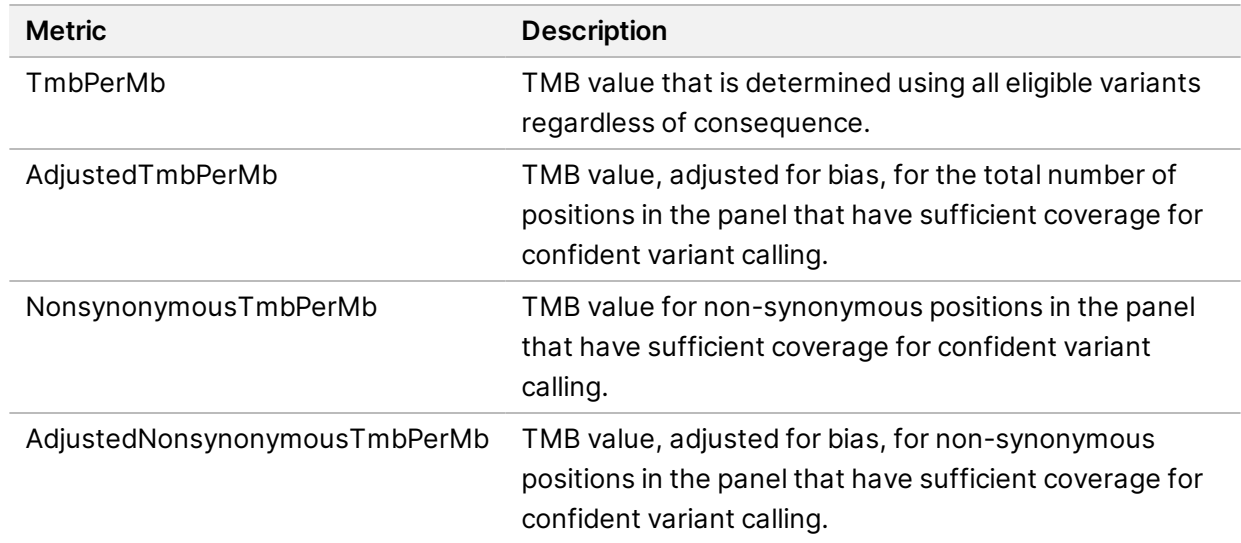

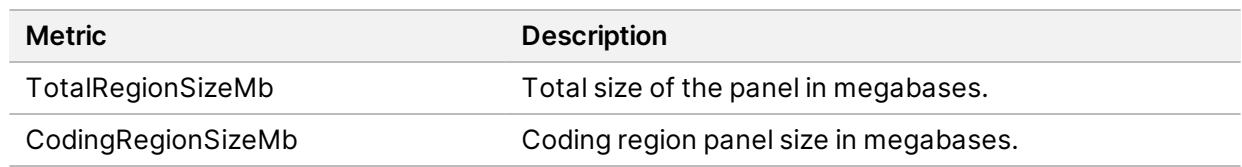

#### **TMB Trace**

*For TMB calculation only. Do not use this file for variant interpretation.*

File name: {Sample\_ID}\_TMB\_Trace.tsv

The TMB trace file provides comprehensive information on how the TMB value is calculated for the sample. All passing small variants from the small variant filtering step are included in this file. To calculate the numerator of the TmbPerMb value in the TMB JSON, set the TSV file filter to use the IncludedInTMBNumerator with a value of True.

The TMB trace file is not intended to be used for variant inspections. The filtering statuses are exclusively set for TMB calculation purposes, and setting a filter does not translate into the classification of a variant as somatic or germline.

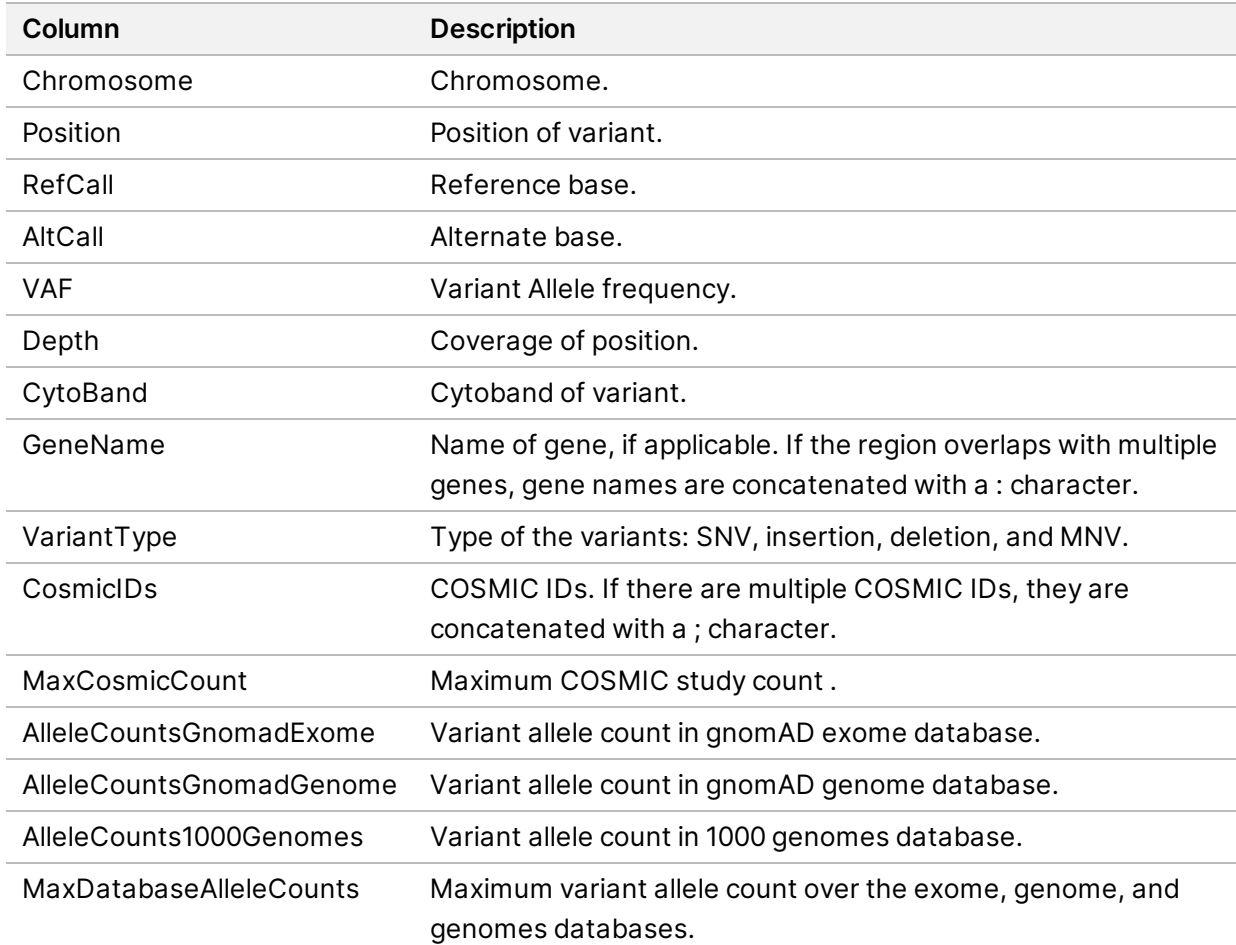

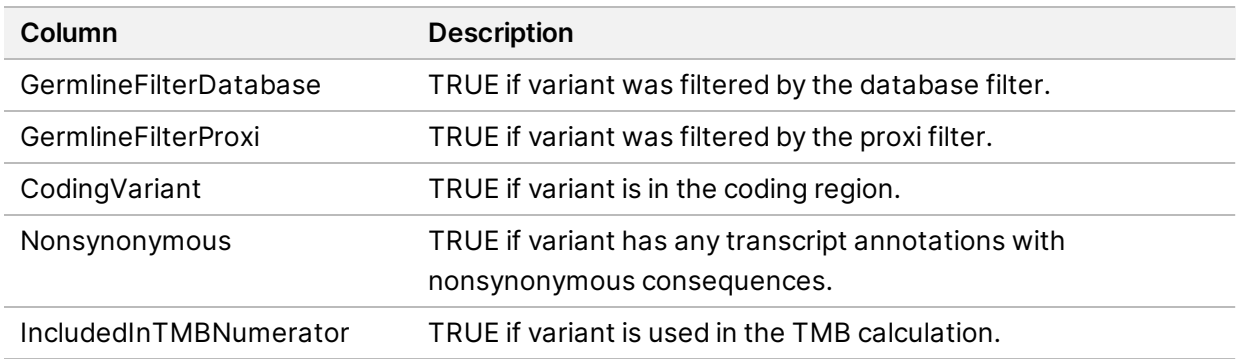

#### **Sample Analysis Results Json**

File name: {SampleID}\_SampleAnalysisResults.json

The Sample Analysis Results Json (SARJ) file is an aggregated results file created for each sample. The SARJ file is used for the generation of downstream outputs. The file contains passing variants and passing variant annotations.

### **Copy Number Variants VCF**

File name: {Sample\_ID}\_CopyNumberVariants.vcf

This file contains CNV calls for DNA libraries of the CNV genes targeted by the DRAGEN TruSight Oncology 500 ctDNA panel. The CNV call indicates fold change results for each gene classified as reference, deletion, or amplification.

The value in the QUAL column of the copy number variants VCF is a Phred transformation of the pvalue represented by the following equation:

### $Q = -10x \log_{10}(p-value)$

The p-value is derived from the t-test between the fold change of the gene against the rest of the genome. Higher Q-scores indicate higher confidence in the CNV call.

In the VCF notation, <DUP> indicates the detected fold change (FC) is greater than a predefined amplification cutoff. <DEL> indicates the (FC) is less than a predefined deletion cutoff for that gene. This cutoff can vary from gene to gene.

Each copy number variant is reported as the fold change on normalized read depth in a testing sample relative to the normalized read depth in diploid genomes. Given tumor purity, the ploidy of a gene in the sample can be inferred from the reported fold change.

Given tumor purity X%, for a reported fold change Y, the copy number n can be calculated by using the following equation:

$$
n=\frac{[(200\times Y)-2\times(100-X)]}{X}
$$

Document # 1000000143376 v02

For example, in a testing sample of tumor purity at 30%, MET with a fold change of 2.2x indicates that 10 copies of MET DNA are observed.

#### **Merged Small Variant VCF**

File name—{Sample1}\_MergedSmallVariants.genome.vcf

This file contains both phased variants and all other small variants. The header sections from both the phased variant (complex) VCF and the small variant VCF are included in this merged VCF. Variants that are found for both phased variants and small variants are only displayed as phased variants.

All pass variant calls are annotated using the Illumina Annotation Engine with the following information (using the RefSeq transcript).

- **HGNC Gene**
- **Transcript**
- Exon
- Consequence
- HGVS Coding Sequencing Name
- HGVS Protein Sequence Name
- COSMIC ID

### **Fusions CSV**

File name: {Sample\_ID}\_Fusions.csv

This file contains all candidate fusions identified by the analysis pipeline.

The fusion columns are described in the following table. If you use Microsoft Excel to view this file, genes that are convertible to dates (for example, MARCH1) automatically convert to dd-mm format (1- Mar).

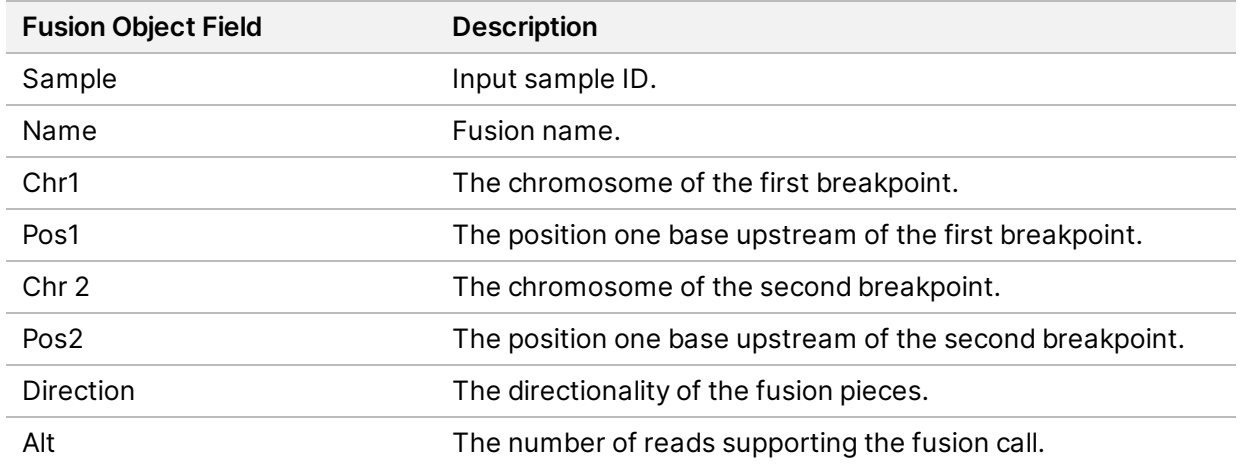

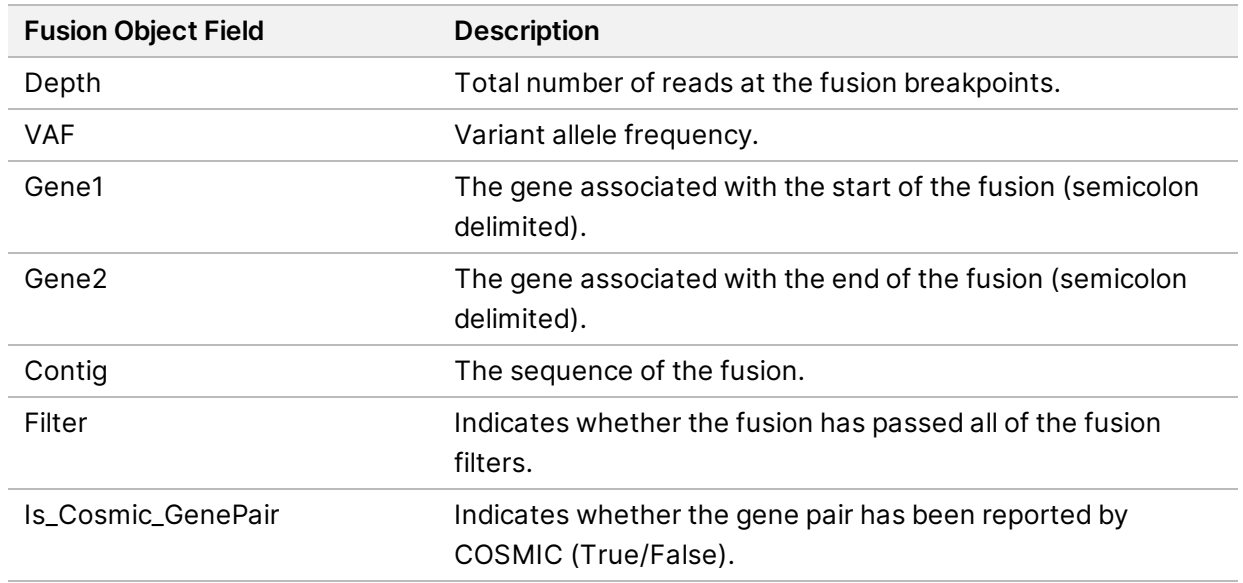

The following table lists the meaning of the values in the direction column. The values are in the format used by Samtools.

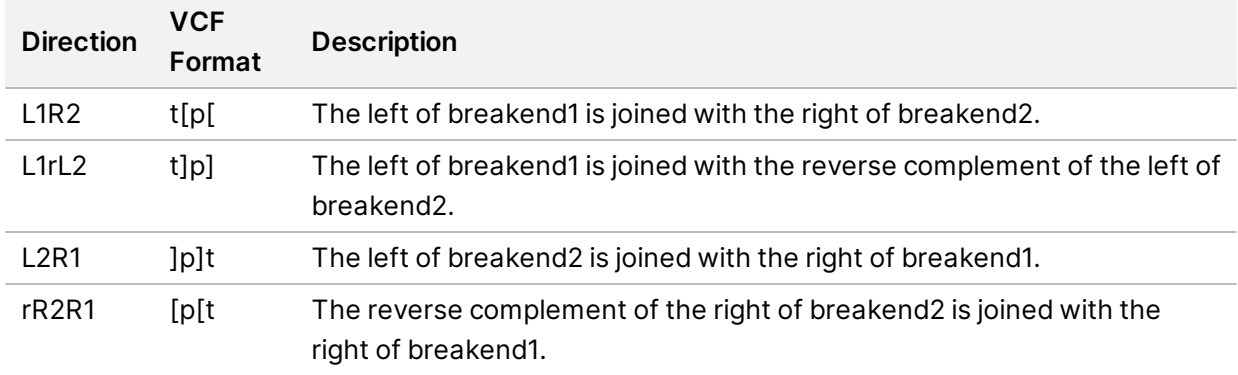

### **Combined Variant Output**

File name: {SampleID} CombinedVariantOutput.tsv

The combined variant output file contains the variants and biomarkers in a single file that is based on a paired sample (if using PairID). The output contains the following variant types and biomarkers:

- Small variants (including EGFR complex variants)
- Copy number variants
- TMB
- MSI
- Fusions

#### Analysis Details

The following information is in the combined variant output analysis details section:

- Sample ID
- Output date
- Output time
- Pipeline Version (Docker image version number)

#### Sequencing Run Details

If the analysis starts from the run folder, the following information is in the combined variant output:

- Run name
- Run date
- Sample index ID
- Instrument ID
- Instrument control software version
- Instrument type
- RTA version
- SBS Reagent Cartridge Lot Number
- Cluster Reagent Cartridge Lot Number

#### Variant Filtering Rules

- Combined variant output will produce small variants with blank fields in either of these situations:
	- The variant has been matched to a canonical RefSeq transcript on an overlapping gene not targeted by TruSight Oncology 500 Assay.
	- The variant is located in a region designated iSNP, indel, or Flanking in the TST500\_ Manifest.bed file located in the resources folder.
- **Small Variants**—All variants with the FILTER field marked as PASS in the merged genome VCF and which have a canonical RefSeq transcript (recorded in the MergedSmallVariantsAnnotated.json) are present in the combined variant output.
	- Gene information is only present for variants belonging to canonical transcripts that are within the Gene Whitelist–Small Variants.
	- Transcript information is only present for variants belonging to canonical transcripts that are within the Gene Whitelist–Small Variants.
- **Copy Number Variants**—Copy number variants must meet the following conditions:
	- FILTER field marked as PASS.
- ALT field is <DUP> or <DEL>.
- **Fusion Variants**—Fusion variants must meet the following conditions:
	- Passing Variant Call (KeepFusion field is true).
	- Contains at least one gene on the fusion whitelist.
	- Genes separated by a dash (-) indicate that the fusion directionality could be determined. Genes separated by a slash (/) indicate that the fusion directionality could not be determined.
- **Biomarkers TMB/MSI**—Always present when DNA sample is processed.
- <span id="page-33-0"></span>• **Splice Variants**—Passing splice variants that are contained on genes EGFR, MET, and AR.

# Uninstall DRAGEN TruSight Oncology 500 ctDNA Analysis **Software**

The DRAGEN TruSight Oncology 500 ctDNA Analysis Software installation includes an uninstall script called uninstall\_TSO500\_ctDNA-<VERSION>.sh, which is installed in /usr/local/bin.

Executing the uninstall script removes the following assets.

- All scripts (TSO500\_ctDNA.sh, test\_TSO500\_ctDNA-<VERSION>.sh, and uninstall\_TSO500\_ctDNA- <VERSION>.sh).
- The resources found in /staging/illumina/TSO500\_ctDNA.
- The tso500-ctdna:<VERSION> docker image.
- 1. To uninstall the DRAGEN TruSight Oncology 500 ctDNA Analysis Software, run the following command as root.

uninstall\_TSO500\_ctDNA-<version>.sh

*Do not uninstall Docker or DRAGEN Bio-IT server.* Docker or DRAGEN Bio-IT server can be removed by removing the associated RPM packages.

# <span id="page-34-0"></span>Revision History

×.

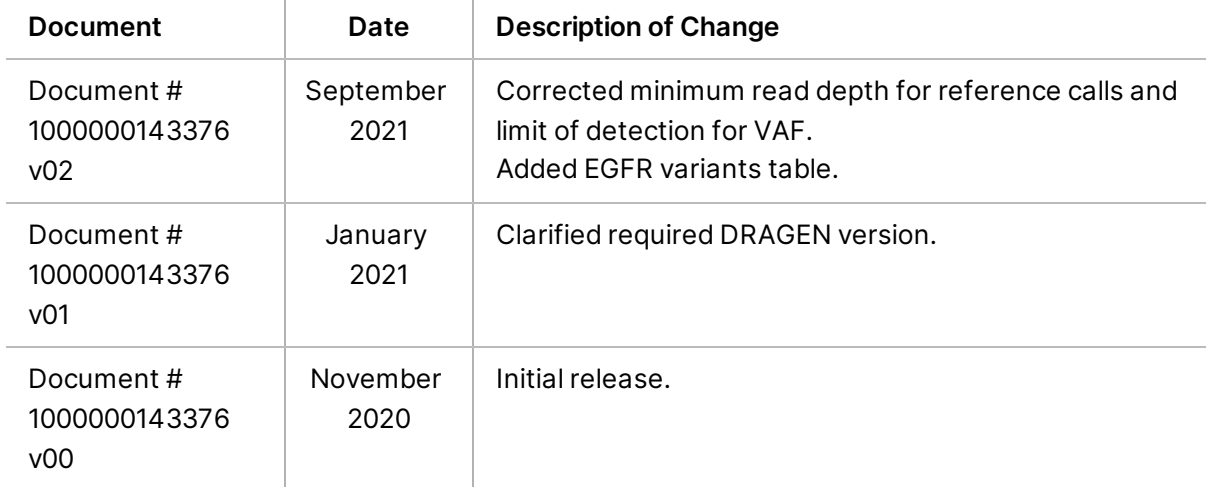

## <span id="page-35-0"></span>Technical Assistance

For technical assistance, contact Illumina Technical Support.

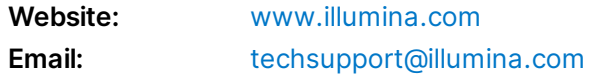

### **Illumina Technical Support Telephone Numbers**

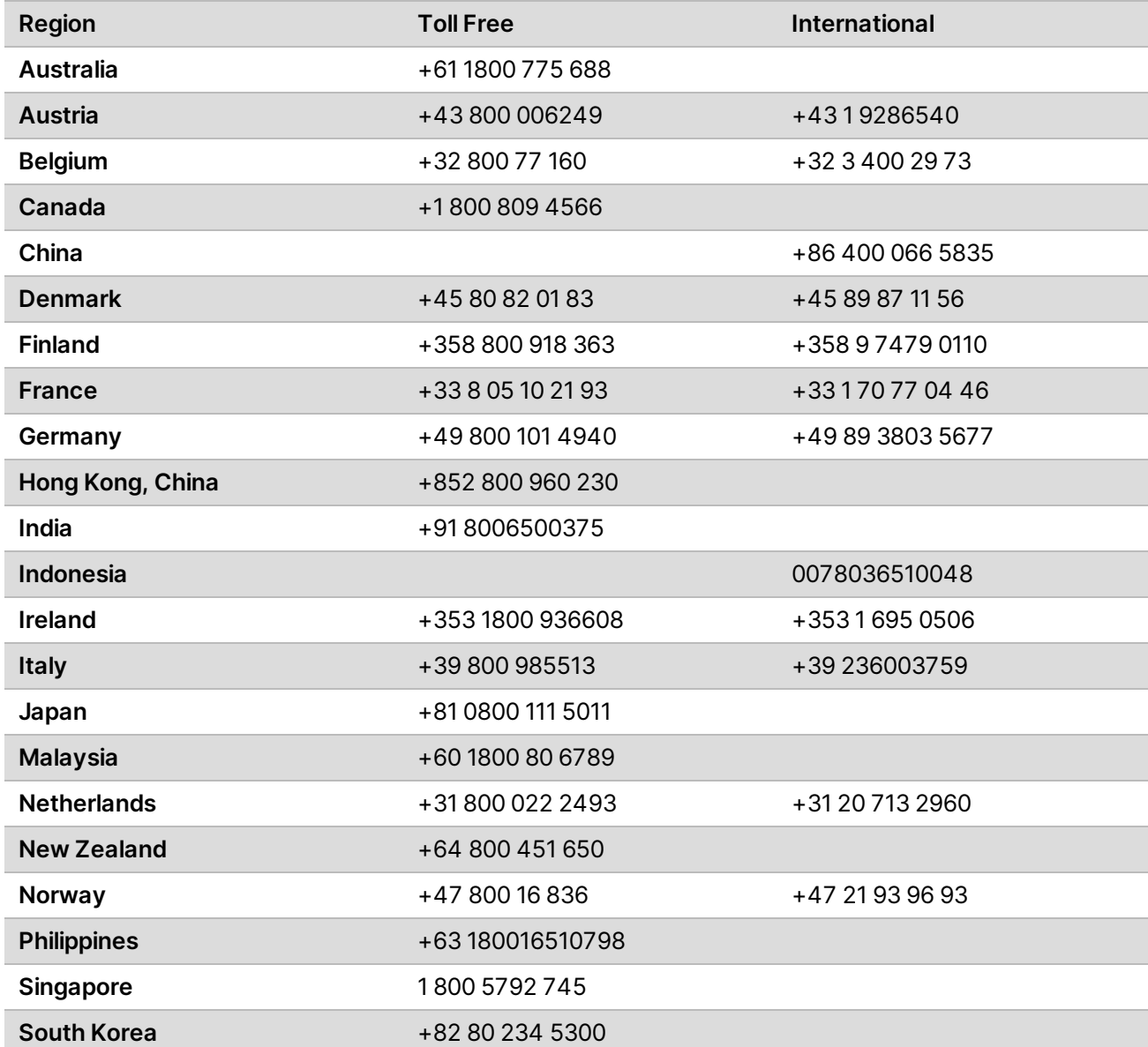

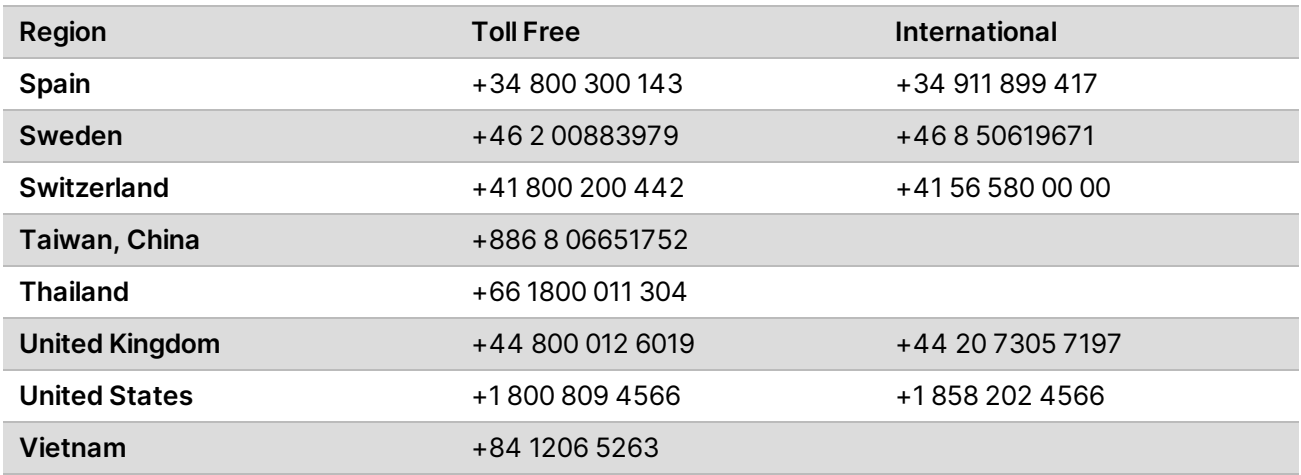

**Safety data sheets (SDSs)**—Available on the Illumina website at [support.illumina.com/sds.html.](http://support.illumina.com/sds.html)

**Product documentation**—Available for download from [support.illumina.com](https://support.illumina.com/).

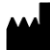

Illumina 5200 Illumina Way San Diego, California 92122 U.S.A. +1.800.809.ILMN (4566) +1.858.202.4566 (outside North America) techsupport@illumina.com www.illumina.com

**For Research Use Only. Not for use in diagnostic procedures.**

© 2021 Illumina, Inc. All rights reserved.

### illumina®